# **PyTM Documentation**

*Release 0.0.2*

**Wasi Mohammed Abdullah**

**May 07, 2020**

### **Contents**

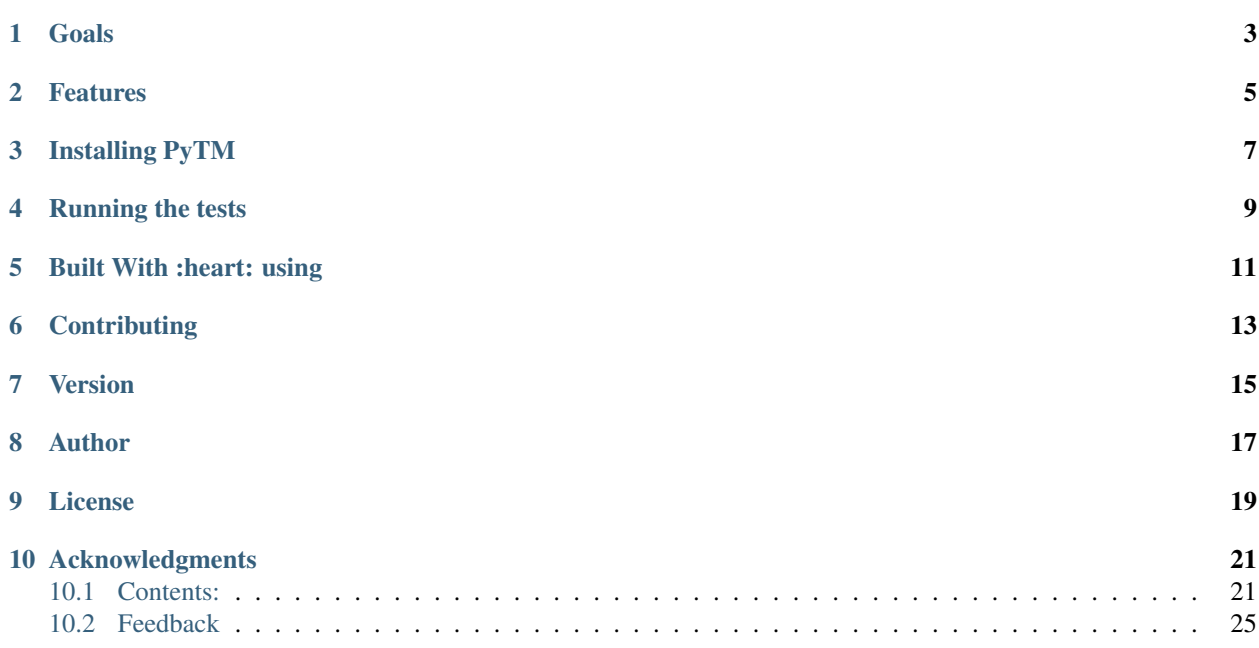

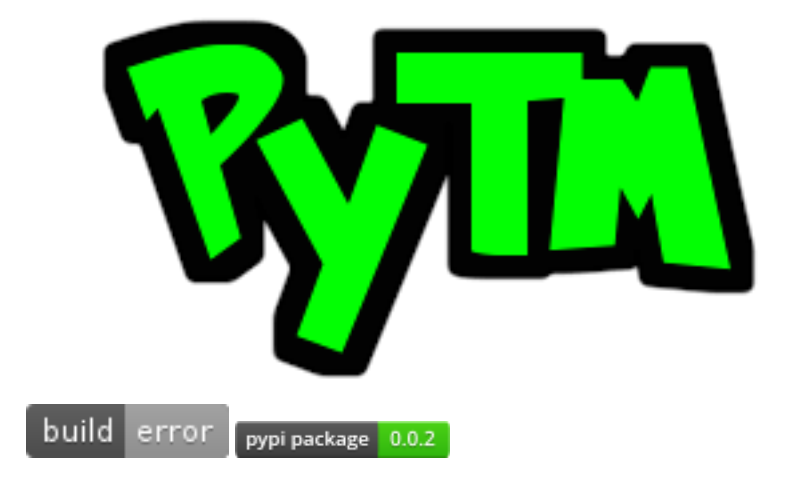

Goals

<span id="page-6-0"></span>Primary target is to increase productivity by helping *Humanity* to monitor their usage of time without compromising privacy.

Features

<span id="page-8-0"></span>• Initial Command Line Interface (using Click)

Installing PyTM

<span id="page-10-0"></span>You can download it from Python Package Index! For example:

pip install python-pytm

or, you can install it using pipenv too!:

pipenv install python-pytm

Checkout the version by typing the following in your terminal/command prompt:

pytm --version

For a list of all the available options or, arguments try:

pytm --help

Running the tests

- <span id="page-12-0"></span>• Clone this [repository](https://github.com/wasi0013/PyTM)
- Install dependencies:

pip install -r requirements.txt

• run the tests:

py.test

Built With :heart: using

<span id="page-14-0"></span>• [Python](https://python.org/)

### **Contributing**

<span id="page-16-0"></span>Please read <CONTRIBUTING.rst> for details on our code of conduct, and the process for submitting pull requests to us. You are encouraged to contribute or, try it out.

Any bug reports/suggestions/improvements/feature requests are highly appreciated. Just let us know by [creating issues](https://github.com/wasi0013/PyTM/issues/new/)

Version

<span id="page-18-0"></span>We use [SemVer.](http://semver.org/) For the versions available, see the [tags on this repository](https://github.com/wasi0013/PyTM/tags)

Author

<span id="page-20-0"></span>• [Wasi Mohammed Abdullah](https://www.wasi0013.com/) - [\(wasi0013\)](https://github.com/wasi0013)

See also the list of [contributors](https://github.com/wasi0013/PyTM/contributors) who participated in this project.

# CHAPTER<sup>9</sup>

License

<span id="page-22-0"></span>This project is licensed under the MIT License - see the <LICENSE> file for details.

### Acknowledgments

- <span id="page-24-0"></span>• Inspiration - [Time Doctor](https://www.timedoctor.com/)
- This project is bootstrapped using [this cookiecutter package](https://github.com/audreyr/cookiecutter-pypackage)

NOTE: "*This Project is still a work in progress.*"

### <span id="page-24-1"></span>**10.1 Contents:**

### **10.1.1 Installing PyTM**

You can download it from Python Package Index! For example:

pip install python-pytm

or, you can install it using pipenv too!:

```
pipenv install python-pytm
```
Checkout the version by typing the following in your terminal/command prompt:

```
pytm --version
```
For a list of all the available options or, arguments try:

```
pytm --help
```
### **10.1.2 Usage**

For installation information Checkout: [this instruction](installation.html)

#### **Basic Commands:**

The available commands for the command line interface is listed below:

#### **Commands related to Project**

• Start a Project:

pytm project start PROJECT\_NAME

• Finish a Project:

pytm project finish PROJECT\_NAME

• Pause a Project:

pytm project pause PROJECT\_NAME

• Remove a Project:

pytm project remove PROJECT\_NAME

• Abort a Project:

pytm project abort PROJECT\_NAME

#### **Commands related to Task**

• Start a Task:

pytm task start PROJECT\_NAME TASK\_NAME

• Finish a Task:

pytm task finish TASK\_NAME

• Pause a Task:

pytm task pause TASK\_NAME

• Remove a Task:

pytm task remove TASK\_NAME

• Abort a Task:

pytm task abort TASK\_NAME

#### **Others**

Checkout version:

```
pytm --version
pytm -v
```
For a list of all the available options or, arguments try:

```
pytm --help
```
### **10.1.3 Contributing**

Contributions are welcome, and they are greatly appreciated! Every little bit helps, and credit will always be given. You can contribute in many ways:

#### **Types of Contributions**

#### **Report Bugs**

Report bugs at [https://github.com/wasi0013/PyTM/issues.](https://github.com/wasi0013/PyTM/issues)

If you are reporting a bug, please include:

- Your operating system name and version.
- Any details about your local setup that might be helpful in troubleshooting.
- Detailed steps to reproduce the bug.

#### **Fix Bugs**

Look through the GitHub issues for bugs. Anything tagged with "bug" is open to whoever wants to implement it.

#### **Implement Features**

Look through the GitHub issues for features. Anything tagged with "feature" is open to whoever wants to implement it.

#### **Write Documentation**

PyTM could always use more documentation, whether as part of the official PyTM docs, in docstrings, or even on the web in blog posts, articles, and such.

#### **Submit Feedback**

The best way to send feedback is to file an issue at [https://github.com/wasi0013/PyTM/issues.](https://github.com/wasi0013/PyTM/issues)

If you are proposing a feature:

- Explain in detail how it would work.
- Keep the scope as narrow as possible, to make it easier to implement.
- Remember that this is a volunteer-driven project, and that contributions are welcome :)

#### **Get Started!**

Ready to contribute? Here's how to set up *PyTM* for local development.

- 1. [Fork](https://github.com/wasi0013/PyTM/fork) the *PyTM* repo on GitHub.
- 2. Clone your fork locally:

\$ git clone git@github.com:your\_name\_here/PyTM.git

3. Create a branch for local development:

\$ git checkout -b name-of-your-bugfix-or-feature

Now you can make your changes locally.

4. When you're done making changes, check that your changes pass style and unit tests, including testing other Python versions with tox:

\$ tox

To get tox, just pip install it.

5. Commit your changes and push your branch to GitHub:

```
$ git add .
$ git commit -m "Your detailed description of your changes."
$ git push origin name-of-your-bugfix-or-feature
```
6. Submit a pull request through the GitHub website.

#### **Pull Request Guidelines**

Before you submit a pull request, check that it meets these guidelines:

- 1. The pull request should include tests.
- 2. If the pull request adds functionality, the docs should be updated. Put your new functionality into a function with a docstring, and add the feature to the list in README.rst.
- 3. The pull request should work for Python 2.6, 2.7, and 3.3, and for PyPy. Check [https://travis-ci.org/wasi0013/](https://travis-ci.org/wasi0013/PyTM) [PyTM](https://travis-ci.org/wasi0013/PyTM) under pull requests for active pull requests or run the tox command and make sure that the tests pass for all supported Python versions.

#### **Tips**

To run a subset of tests:

\$ py.test test/test\_PyTM.py

### **10.1.4 Credits**

#### **Development Lead**

• Wasi Mohammed Abdullah [<wasi0013@gmail.com>](mailto:wasi0013@gmail.com)

### **Contributors**

None yet. Why not be the first?

### **10.1.5 History**

#### **0.0.1 (2018-10-23)**

• First release on PyPI.

### <span id="page-28-0"></span>**10.2 Feedback**

If you have any suggestions or questions about PyTM feel free to email me at [wasi0013@gmail.com.](mailto:wasi0013@gmail.com)

If you encounter any errors or problems with PyTM, please let me know! Open an Issue at the GitHub [http://github.](http://github.com/wasi0013/PyTM) [com/wasi0013/PyTM](http://github.com/wasi0013/PyTM) main repository.